# Time series: Lab 1

#### **Comments on R, RStudio versions and R notebook**

- I'm working on RStudio Version 1.0.136 with a R version 3.3.1.
- This is an [R Markdown](http://rmarkdown.rstudio.com) document. When you execute code within the notebook, the results appear beneath the code.
- You can execute the chunks by clicking the *Run* button within the chunk or by placing your cursor inside it and pressing *Cmd+Shift+Enter*.
- Add a new chunk by clicking the *Insert Chunk* button on the toolbar or by pressing *Cmd+Option+I*.
- When you click the **Knit** button a html document will be generated that includes both content as well as the output of any embedded R code chunks within the document.
- Check here [http://rmarkdown.rstudio.com/authoring\\_basics.html](http://rmarkdown.rstudio.com/authoring_basics.html) for authoring basics.
- If **you experience trouble with the encoding**: go the *file* menu and choose *reopen with encoding*, then choose UFT-8.

#### **Comments on the Lab**

- There are 6 exercises:
	- **–** [Exercise 0](#page-0-0) Basics on how to deal with time series in R. **Do not include** this exercise to your submission. . .
	- **–** [Exercise 1](#page-6-0) Simulations in the T+S+X model and decomposition
	- **–** [Exercise 2](#page-7-0) Simulations in different, computation of AFCs and PACFs, which a first step towards model selection
	- **–** [Exercise 3](#page-7-1) AR(2) processes and their ACFs
	- **–** [Exercise 4](#page-8-0) Prediction in an AR(1) model
	- **–** [Exercise 5](#page-9-0) Prediction in a MA model via the innovations algorithm
- You **can** send me your lab results (Exercise 1 to 5) at the end of this lab at [agathe.guilloux@math.cnrs.fr,](mailto:agathe.guilloux@math.cnrs.fr)
	- **–** this will **add up to 2 points on your final grade**.
	- **– Caution: I'll only accept a .pdf file** (which results from clicking the *Knit* button) **not a .Rmd file**
- <span id="page-0-0"></span>• You'll need the following R packages: ggfortify, astsa, forecast.

# **Exercice 0: basic R for time series**

We'll work with the "AirPassengers" dataset (available in basic R distribution).

0. Load the R packages

```
knitr::opts_chunk$set(fig.height=5, fig.width=7)
library(ggfortify, quietly = TRUE) # for nice plots
```

```
## Warning: package 'ggplot2' was built under R version 3.3.2
library(astsa, quietly = TRUE) # for some of the data
```
## Warning: package 'astsa' was built under R version 3.3.2

**library**(forecast, quietly = TRUE) *# time series R package* ## ## Attaching package: 'zoo' ## The following objects are masked from 'package:base': ## ## as.Date, as.Date.numeric ## This is forecast 7.3 ## ## Attaching package: 'forecast' ## The following object is masked from 'package:astsa': ## ## gas ## The following object is masked from 'package:ggfortify': ## ## gglagplot 1. Load the data, get a description

**data**(AirPassengers) *# load the data* ?AirPassengers *# get a description* **print**(AirPassengers)

## Jan Feb Mar Apr May Jun Jul Aug Sep Oct Nov Dec ## 1949 112 118 132 129 121 135 148 148 136 119 104 118 ## 1950 115 126 141 135 125 149 170 170 158 133 114 140 ## 1951 145 150 178 163 172 178 199 199 184 162 146 166 ## 1952 171 180 193 181 183 218 230 242 209 191 172 194 ## 1953 196 196 236 235 229 243 264 272 237 211 180 201 ## 1954 204 188 235 227 234 264 302 293 259 229 203 229 ## 1955 242 233 267 269 270 315 364 347 312 274 237 278 ## 1956 284 277 317 313 318 374 413 405 355 306 271 306 ## 1957 315 301 356 348 355 422 465 467 404 347 305 336 ## 1958 340 318 362 348 363 435 491 505 404 359 310 337 ## 1959 360 342 406 396 420 472 548 559 463 407 362 405 ## 1960 417 391 419 461 472 535 622 606 508 461 390 432

- 2. The ts type
	- Check the type of object
	- Read the help on ts object
	- Methods associated to ts object

**class**(AirPassengers) *# check the type of this data*

```
## [1] "ts"
```

```
?ts # get help to learn what is a `ts` object
methods(class = `ts`)
```
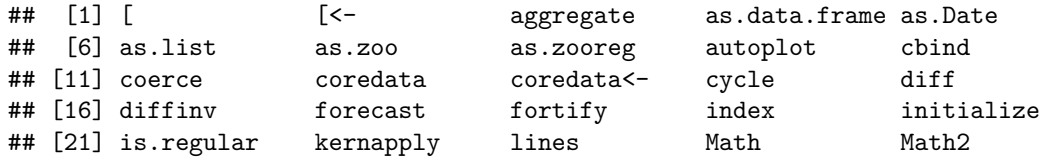

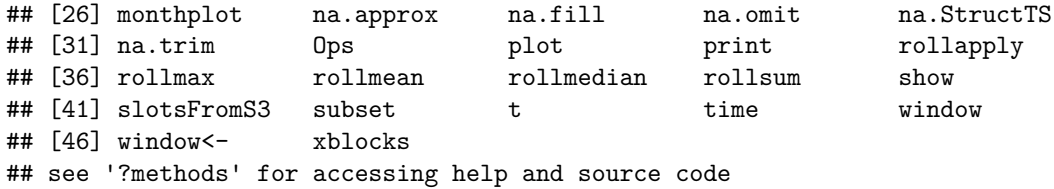

3. Plot the series

**autoplot**(AirPassengers)

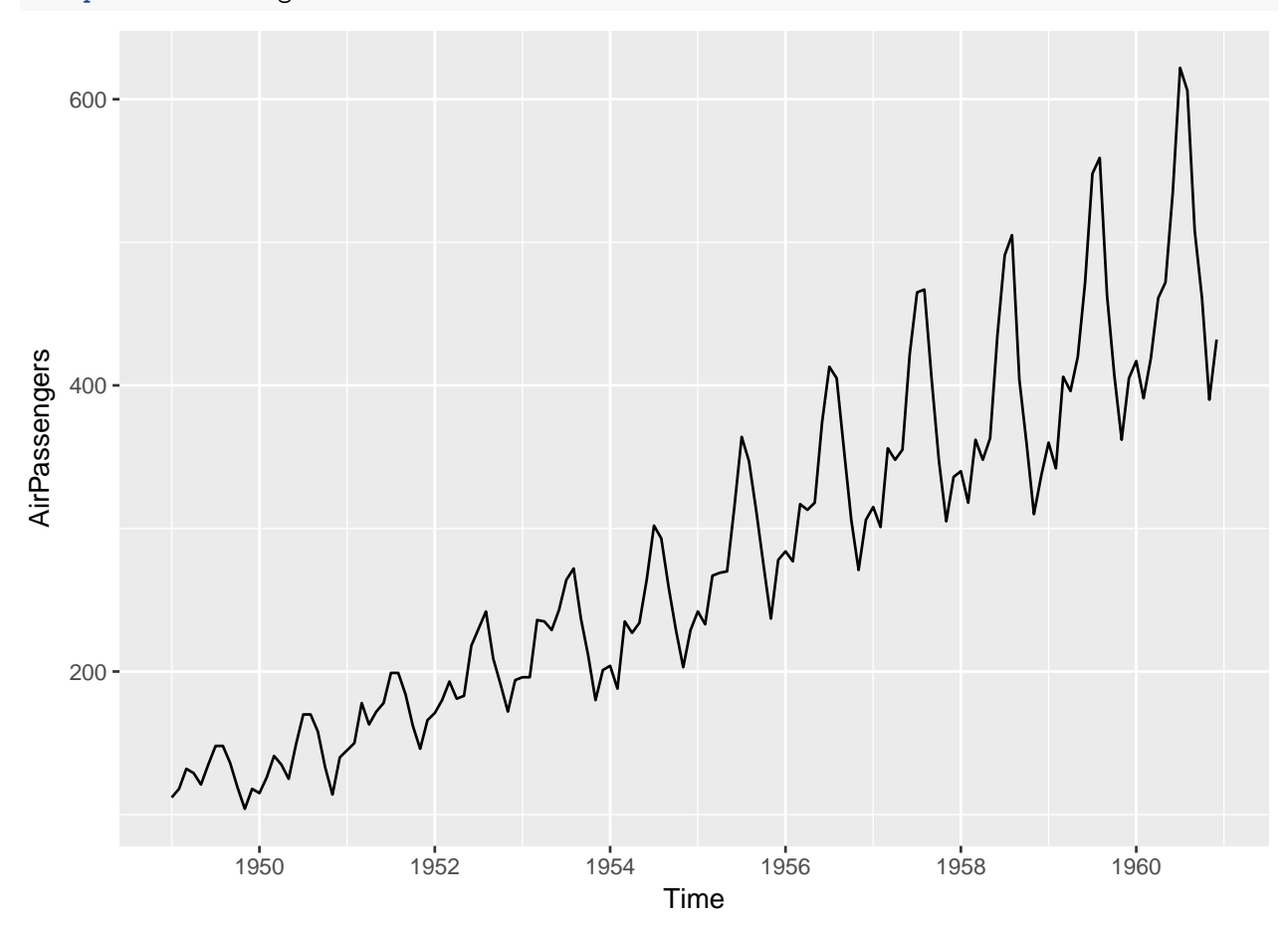

If you want to change the size of the graphic

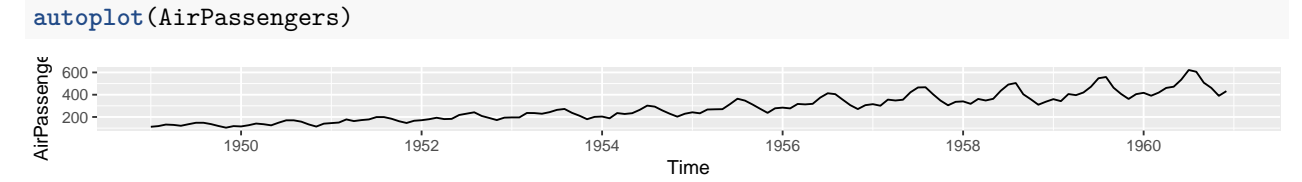

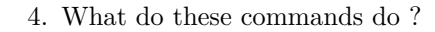

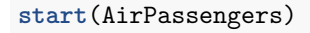

## [1] 1949 1 **end**(AirPassengers) ## [1] 1960 12

**frequency**(AirPassengers)

## [1] 12

**deltat**(AirPassengers)

## [1] 0.08333333

**summary**(AirPassengers)

## Min. 1st Qu. Median Mean 3rd Qu. Max. ## 104.0 180.0 265.5 280.3 360.5 622.0

**cycle**(AirPassengers)

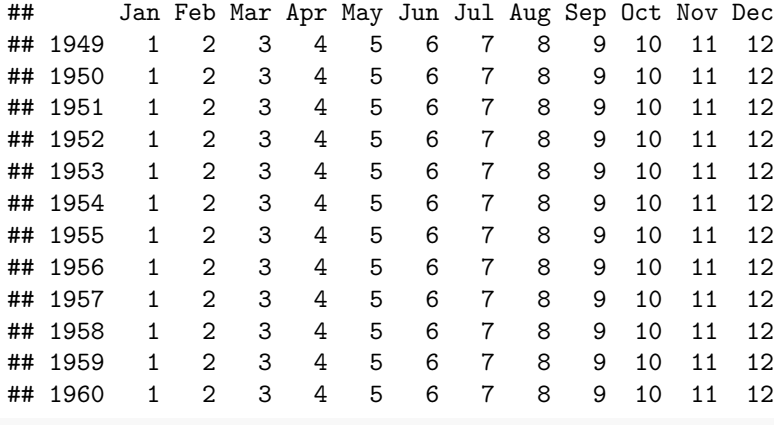

**boxplot**(AirPassengers~**cycle**(AirPassengers))

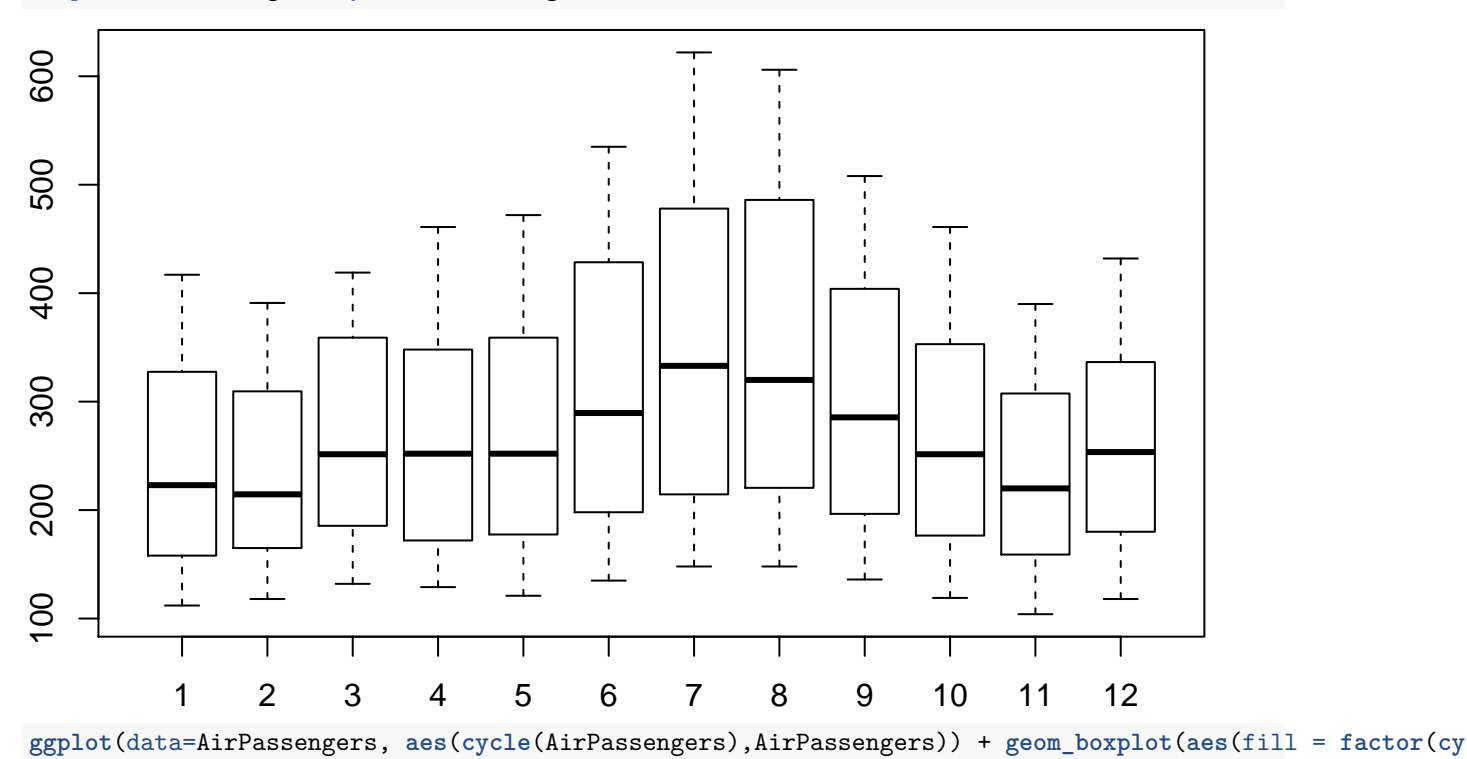

## Don't know how to automatically pick scale for object of type ts. Defaulting to continuous. ## Don't know how to automatically pick scale for object of type ts. Defaulting to continuous.

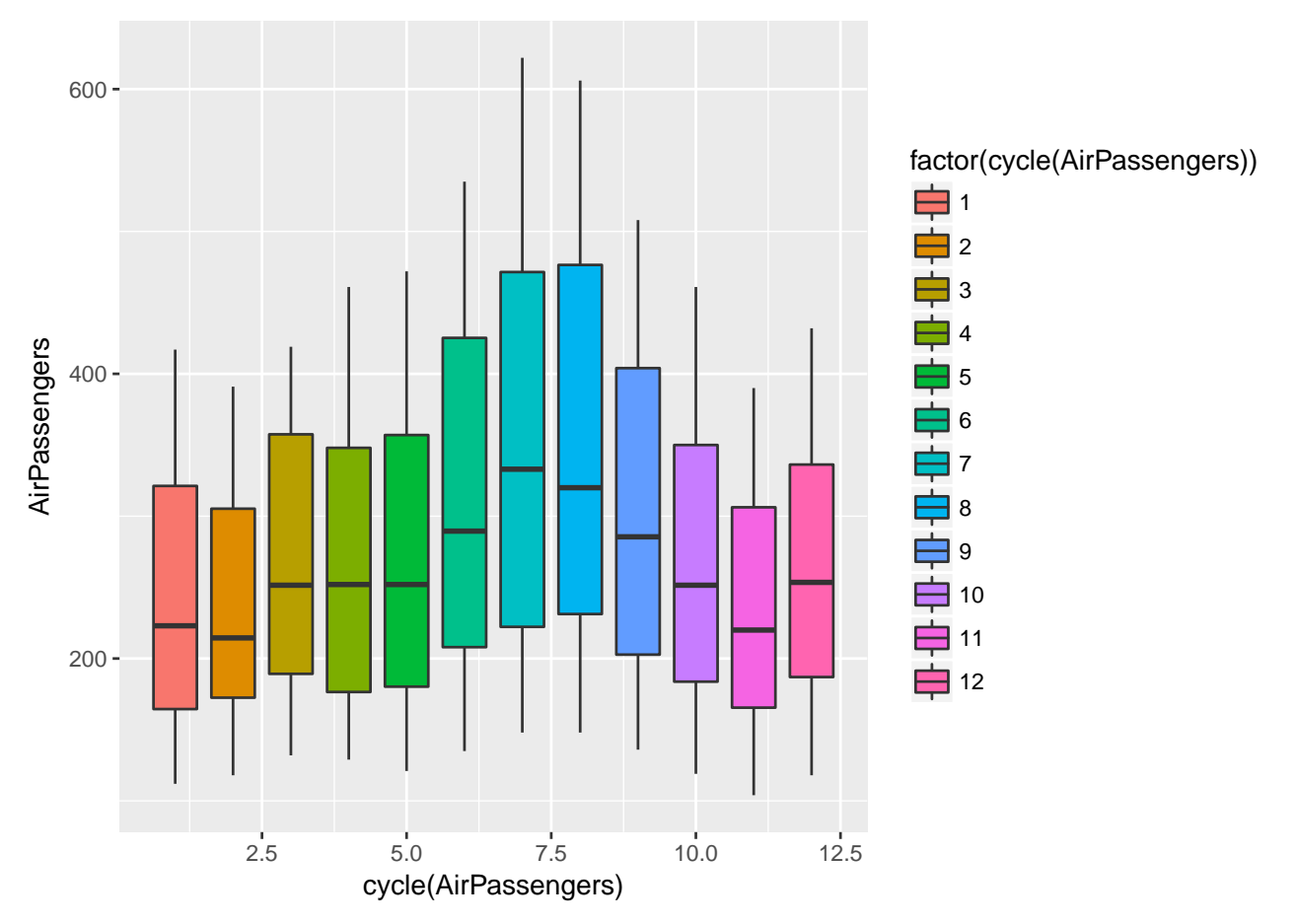

**Your answers have to be written under the chuck** For exemple The first line gives the date of the first observations. etc

**Ici doivent apparaître vos réponses aux questions : sous les chucks.** La première commande donne la date de première observation de la série. etc.

5. Get the ACF and PACF of the series.

```
acf = acf(AirPassengers,plot=FALSE)
```

```
pacf = pacf(AirPassengers, plot =FALSE)
```

```
autoplot(acf)
```
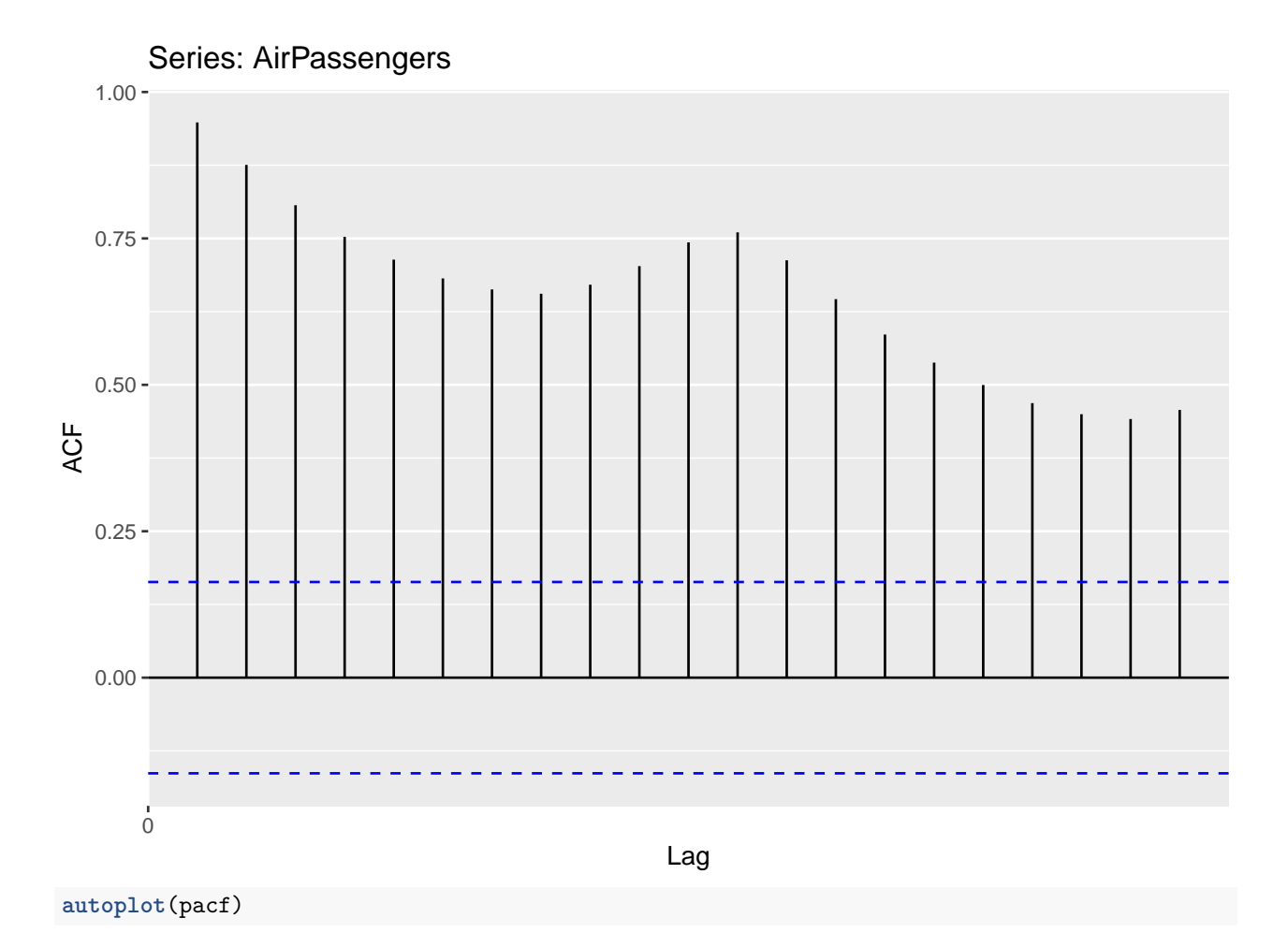

6

```
Series: AirPassengers
```
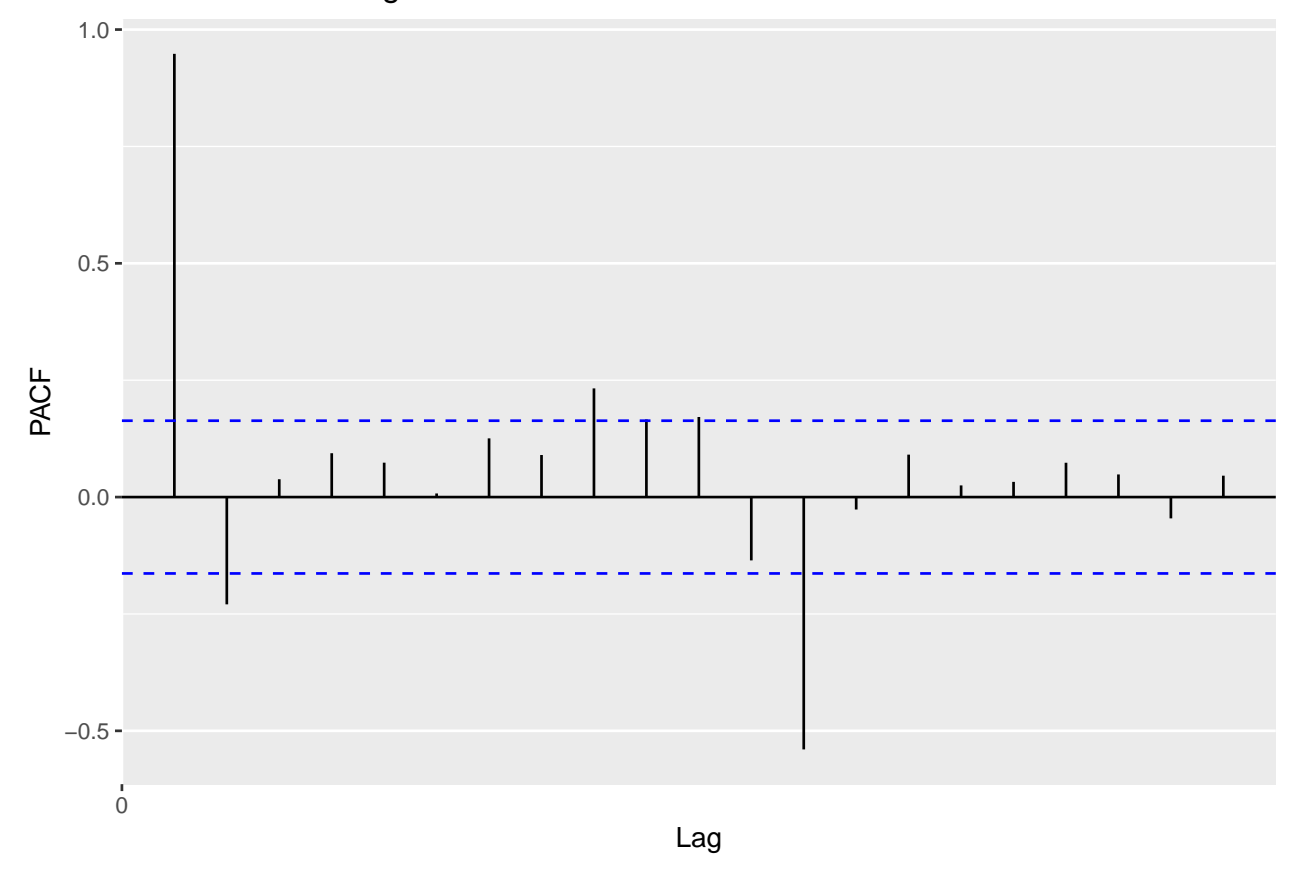

6. Creating a ts object. Now suppose that you have a raw series as.numeric(AirPassengers) and the information of the first time it had been measured and the frequency  $(\text{start} = c(1949,1))$ , frequency=12 ). Can you recreate a ts object ?

```
attributes(AirPassengers)
```

```
## $tsp
## [1] 1949.000 1960.917 12.000
##
## $class
## [1] "ts"
raw_data = as.numeric(AirPassengers)
byhand_airpassengers = ts(raw_data, frequency=12, start=c(1949, 1))
attributes(byhand_airpassengers)
## $tsp
## [1] 1949.000 1960.917 12.000
##
## $class
## [1] "ts"
```
# <span id="page-6-0"></span>**Exercice 1: Simulation**

1. Simulate 1200 realizations of a Gaussian white noise *W N*(0*,* 1). Plot the series, denoted by BB, its ACF and PACF

- 2. Choose and add to *BB* a polynomial trend *T* and a seasonality *S* with amplitudes reasonable compared to the noise variance. Create a time series *ST* with the ts function, assuming that its observation is monthly, and begins on January 1900.
- 3. Plot the series *BB*,*S*,*T*,*T S* and compare with the results of slt function. Comment
- <span id="page-7-0"></span>4. What is represented by the monthplot function ? What information can you gather from this plot ?

#### **Exercice 2: Times series, ACF, PACF**

- 1. The following code simulates trajectories (of size  $n = 500$ ) of 4 time series  $T_1, T_2, T_3, T_4$ . Can you deduce from their ACF and PACF which models have been used ?
- 2. Now change *n* to 200 are the conclusions still so clear ?

### **Exercice 3: AR(2) processes and their ACFs**

#### <span id="page-7-1"></span>**(from Brockwell and Davis p91 - example 3.2.4)**

We consider a stationary AR(2) model

$$
X_t = \phi_1 X_{t-1} + \phi_2 X_{t-2} + \omega_t
$$

where  $\omega$  is a Gaussian white noise with variance 1. We denote by  $\xi_1$  and  $\xi_2$  the roots of  $1 - \phi_1 z - \phi_2 z^2$ . In this case the autocorrelation function verifies

$$
\rho(h) = \phi_1 \rho(h - 1) + \phi_2 \rho(h - 2)
$$

with initial conditions  $\rho(0) = 1$  and  $\rho(1) = \phi_1/(1 - \phi_2)$  and is then given by

$$
\rho(h) = \frac{(\xi_2^2 - 1)\xi_1^{1-h} - (\xi_1^2 - 1)\xi_2^{1-h}}{(\xi_1\xi_2 + 1)(\xi_2 - \xi_1)}
$$

when  $\xi_1 \neq \xi_2$ . We illustrate in this exercise the different behaviors of the ACF  $\rho$ .

Here is a code to generate a stem plot that you'll need for plotting the true ACFs

```
stem \leq function(x,y,pch=16,linecol=1,clinecol=1,...){
if (missing(y)){
   y = xx = 1:length(x) }
   plot(x,y,pch=pch,...)
   for (i in 1:length(x)){
       lines(c(x[i],x[i]), c(0,y[i]),col=linecol)
   }
   lines(c(x[1]-2,x[length(x)]+2), c(0,0),col=clinecol)
}
#An example
x <- seq(0, 2*pi, by = 0.2)
stem(x,sin(x), main = 'Default style')
```
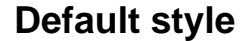

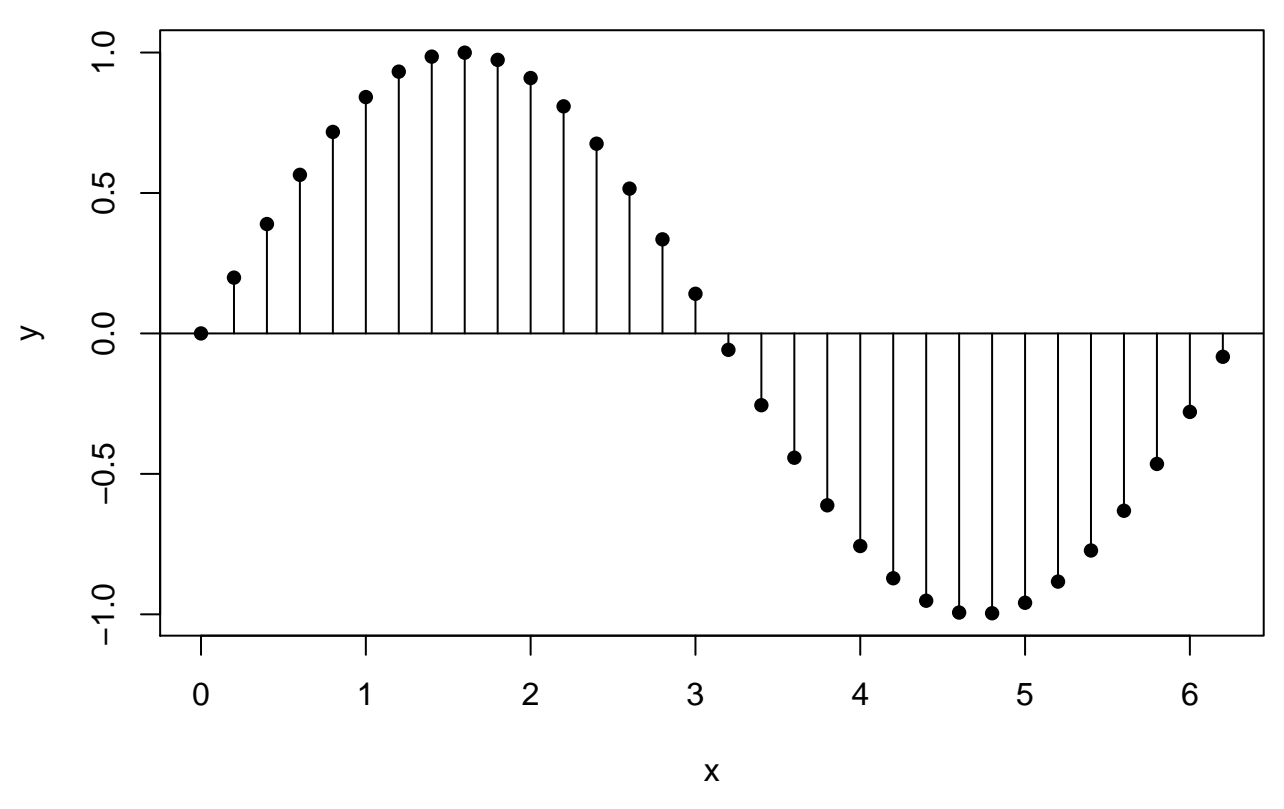

1. Write

- a function **roots2ar** that calculates the coefficients  $\phi_1$  and  $\phi_2$  from the roots  $\xi_1$  and  $\xi_2$ .
- a function  $true\_\text{act}$  that calculates the acf at point h from  $\xi_1$  and  $\xi_2$
- 2. Choose coefficients  $\phi_1$  and  $\phi_2$  such that the process is non-causal.
	- Try to simulate  $n = 50$  observations from the  $\text{arima.sim}$  function. Comment the comment.
	- Simulate  $n = 50$  observations from the filter function. You need to simulated  $n + 20$  observations and keep only the last 50 to overcome the initialization problem.
	- Represent the series and its sample acf. What happens ?
- 3. A causal AR(2) with complex roots
	- Choose two pairs of complex conjugate roots one with moduli near 1 but such that the process is causal the other with moduli farther to 1 .
	- In each case, compute  $\phi_1$  and  $\phi_2$  and simulate 500 observations of the process and draw a plot.
	- Plot the true and sample autocorrelation functions and compare the plots.
- <span id="page-8-0"></span>4. Choose two different pairs of real roots, one pair close to 1 and the second farther.
	- Make plots of simulations, and autocorrelation functions as in question 3.
	- Compare the autocorrelation plots of questions 3 and 4. What is the main qualitative difference?

# **Exercice 4: Prediction for the lh data**

We now work with the lh dataset.

- 1. Visualize the data, their ACF and PACF.
- 2. We choose an AR(1) model

$$
X_t = \phi X_{t-1} + \omega_t
$$

for this series (cf Lab2 for a justification).

- Estimate the mean.
- Propose an estimation of  $\phi$  and  $\sigma^2$  based of the results of the acf and pacf functions (you'll need the option type="correlation" in the acf function).
- Compare your results with  $\text{arima}(1h, \text{ order} = c(1, 0, 0))$ . Why, in your opinion, is there a (slight) difference ?
- Using the prediction equations, the fact that, for an  $AR(1)$ ,  $\gamma(h) = \phi \gamma(h-1)$ , and your estimations of *γ*(0) and *φ*
	- **–** compute the matrix Γ*<sup>n</sup>* (use the toeplitz function) and its inverse (function solve)
	- *–* and the vectors  $\gamma_n^{(m)} = (\gamma(m), \ldots, \gamma(m+n-1))^{\top}$  for  $m = 1$  to 12
	- **–** Propose a prediction for the next 12 values of the series (don't forget to subtract the mean)
	- **–** Build prediction intervals.
	- **–** Compare your results with the predict method applied to the arima function.

# <span id="page-9-0"></span>**Exercice 5 : prediction in a MA model via the innovations algorithm**

We consider in this exercise the varve dataset available in the astsa package.

- 1. Represent the series, its ACF and PACF. Give some argument for considering the log transformation to stationarize the series.
- 2. Plot the new series, its ACF and PACF and give arguments for the non-stationarity. Argue why a differentiation should stationarize the log of varve.
- 3. Differentiate the log of varve, plot the new series, its ACF and PACF and explain the choice of an MA(1) model for this new series.
- 4. Estimations in the MA(1)  $X_t = \omega_t + \theta \omega_{t-1}$  model.
	- Estimate  $\theta$  (you can use the polyroot function). Choose the solution that leads to an invertible MA.
	- and  $\sigma^2 = \text{Var}(\omega_t)$  (don't forget the option type = "covariance" of the acf function)
	- Compare your estimations with the result of  $\arctan(\hbox{lh}, \hbox{order} = c(0, 0, 1))$
- 5. The innovation algorithm for a MA(1) model
	- Code the innovations algorithm and deduce a prediction and a prediction interval for the next value.
	- Compare your results with the predict method applied to the arima function.
	- Admit that  $X_{n+m}^n = \theta_{n+m-1,1} X_n$  where the  $\theta_{n+m-1,1}$  are determined by the same algorithm. Deduce predictions and their errors for the next 10 values of the varve series itself.
	- Compare with the result of the predict method applied to the arima function.